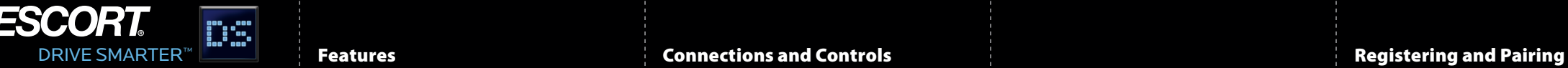

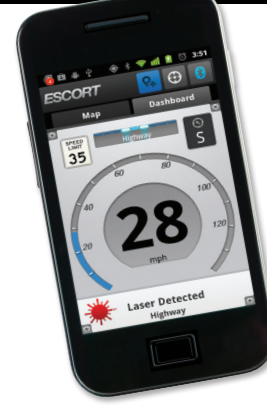

**Congratulations.** You have just purchased the most innovative and comprehensive radar/laser accessory available—SmartCord Live.

SmartCord Live uses Bluetooth® technology to communicate with your Android™ smartphone using our exclusive app. This combination of technologies gives you access to the most powerful driver alert network—ESCORT Live! (subscription may apply). You can also easily access your detector's settings and manage alerts from your smartphone.

With ESCORT Live!, you and your fellow drivers will instantly communicate all radar/laser encounters automatically, providing the most up-to-date and accurate protection on the road.

Imagine millions of other drivers helping you Drive Smarter!

You'll still enjoy all the state-of-the-art performance you've come to expect from your detector, but you'll also have access to:

- ESCORT Live!—our exclusive real-time ticket protection network, which warns you of upcoming alerts received by other users in the area.
- Our DEFENDER Database, which warns you of verified speed traps, speed cameras, and red light cameras.

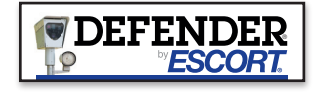

 Our most popular GPS-powered features, including speed-limit data for over-speed alerts, live traffic data for your current location, and TrueLock™ to help eliminate false alerts. You can also Mark Locations for future reference.

NOTE: ESCORT Live! enabled features are only available while running the smartphone application.

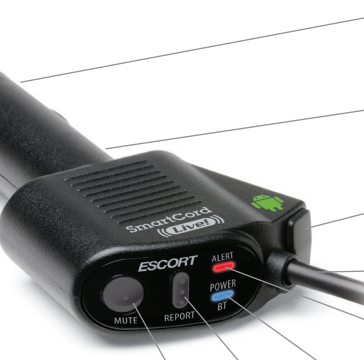

# Lighter Adapter

Connects to your vehicle's lighter/accessory socket

# Mini USB Jack

Connects to your computer via USB A/Mini B Cable for downloading software updates

### USB Jack

Charges other devices simultaneously

# Modular Connector

Connects to your detector

# Alert Light

**Blinking red: Receiving an alert** 

Solid orange: Receiving a locked-out alert

# Power/Bluetooth Light

- Solid green: Power is ON Solid blue: Cord has Bluetooth connection and you are connected to the ESCORT Live! network
- Report Button (with ESCORT Live!) 1 Push to manually report to other users a verified X or K-band alert, or a police officer observing traffic
- 2 If you've lost your Bluetooth connection on your smartphone, press the Report Button to reconnect SmartCord Live to your smartphone

### Mute Button

2  $\frac{1}{5}$  3 6 6 6 6 7  $\frac{1}{2}$  6 6 7  $\frac{1}{2}$  5 6 6 6 6 7  $\frac{1}{2}$  6 6 7  $\frac{1}{2}$  6 6 Push to mute an alert. Push three times to lock out or unlock a false alert

Before downloading ESCORT Live!, you must first register your SmartCord Live. Visit EscortInc.com and click **Product Registration** 

Pairing your Android smartphone with SmartCord Live:

- 1 Connect SmartCord Live to your detector and your vehicle's lighter/accessory socket
- 2 Enter the Bluetooth Settings menu on your Android smartphone (typically found under Menu > Settings > Wireless & Networks > Bluetooth Settings)
- 3 Ensure Bluetooth is ON
- 4 Tap Scan for Devices, then select SmartCord Live from the list. Pairing can take up to 30 seconds. If prompted to "Accept password to pair," tap Confirm. When SmartCord Live is properly paired, your Android smartphone will display "Paired but not connected"

### 69 单 参 \* ◎ ◆ Ⅲ ■ ◎ 1:45

SmartCord Live - Android iced hut not connecter

Now that you are paired with SmartCord Live, you must connect your detector to the ESCORT Live! network

NOTE: For details on pairing your Android smartphone with Bluetooth devices, consult your phone product manual.

Continued  $\rightarrow$ 

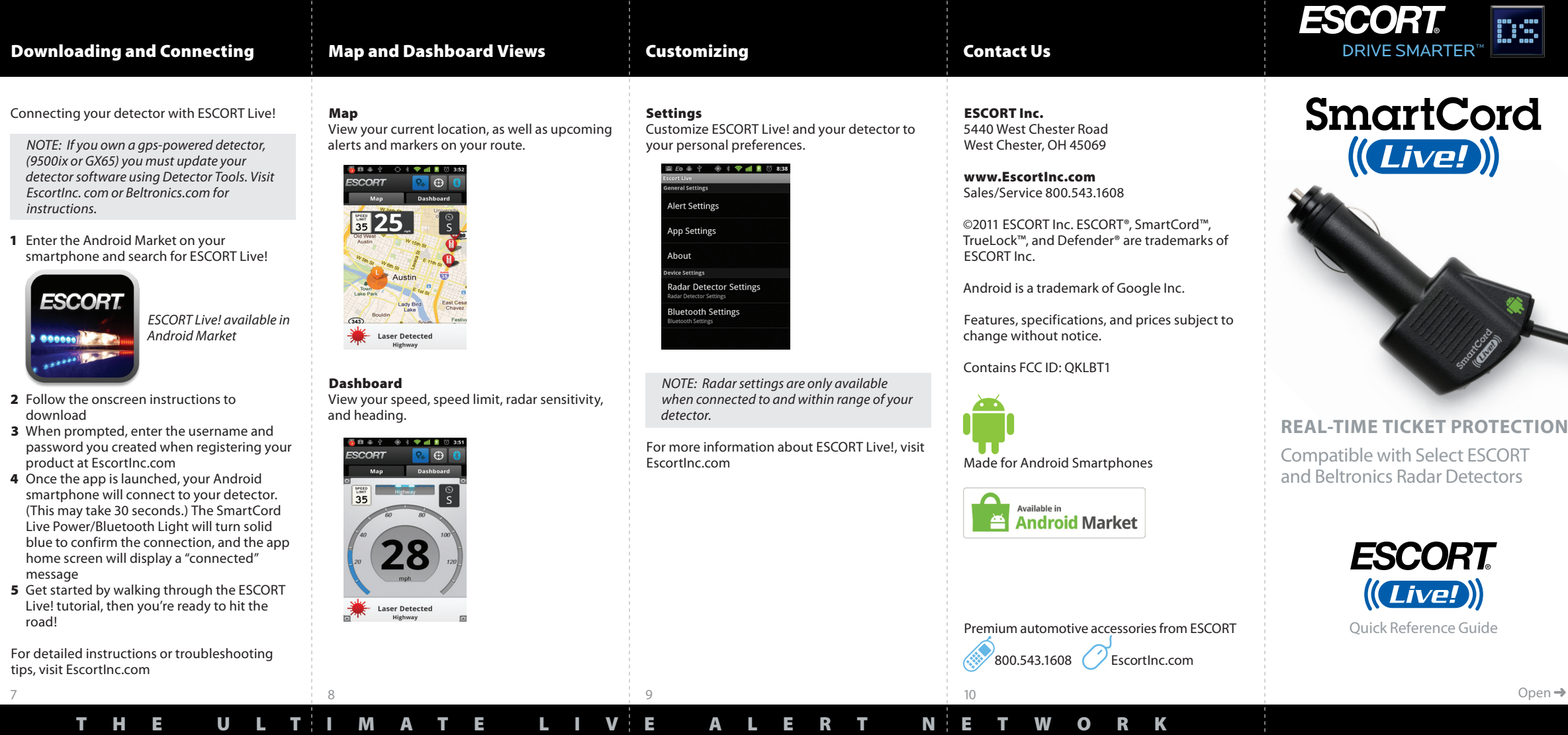